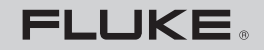

**Biomedical** 

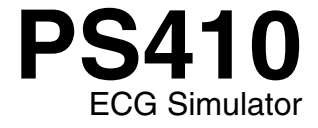

**Manual de uso**

PN 2631795 April 2006, rev. 1, 12/07 (Spanish) © 2006, 2007 Fluke Corporation, All rights reserved. Specifications subject to change without notice. Printed in USA. All product names are trademarks of their respective companies.

# *Garantía y servicio técnico para el producto*

Fluke Biomedical garantiza que este instrumento no tendrá defectos en los materiales ni en la mano de obra durante un año a partir de la fecha de adquisición. Durante el período de garantía, repararemos o reemplazaremos sin cargo, a elección de Fluke Biomedical, el producto defectuoso, siempre y cuando se devuelva el producto con el porte pagado a Fluke Biomedical. Esta garantía no se aplica si el producto se ha dañado de forma accidental o por el mal uso, o como resultado de mantenimiento o modificación por parte de personal ajeno a Fluke Biomedical. EN NINGÚN CASO FLUKE BIOMEDICAL SERÁ RESPONSABLE DE DAÑOS CONSECUENTES.

Nuestros productos seriados y sus accesorios (aquellos productos y artículos que tengan una etiqueta con un número de serie único) están cubiertos por esta garantía de un año. EL DAÑO FÍSICO DERIVADO DEL MAL USO O ABUSO FÍSICO NO ESTÁ CUBIERTO POR ESTA GARANTÍA. Artículos tales como cables y módulos sin número de serie no están cubiertos por esta garantía.

La recalibración de instrumentos no está cubierta por esta garantía.

Esta garantía le concede derechos legales específicos, y es posible que también tenga otros derechos que varíen de un estado, provincia o país a otro. Esta garantía se limita a reparar el instrumento según las especificaciones de Fluke Biomedical.

### *Limitación de la garantía*

Si decide hacer reparar y/o calibrar su instrumento por alguien que no sea Fluke Biomedical, tenga en cuenta que la garantía original que cubre el producto quedará anulada al quitarse o romperse el sello de calidad contra apertura sin la correspondiente autorización de fábrica. Por lo tanto, recomendamos que envíe el instrumento a Fluke Biomedical para su mantenimiento y calibración en fábrica, especialmente durante el período de garantía original.

# *Avisos*

#### Todos los derechos reservados

© Copyright 2006, Fluke Biomedical. Ninguna parte de esta publicación puede reproducirse, transmitirse, transcribirse, almacenarse en un sistema de recuperación o traducirse a ningún idioma sin el consentimiento por escrito de Fluke Biomedical.

#### Descargo de copyright

Fluke Biomedical acepta otorgar un descargo limitado de copyright que le permite al usuario reproducir manuales y demás materiales impresos para uso en programas de formación de servicio técnico y otras publicaciones técnicas. Si desea hacer otras reproducciones o distribuciones, envíe su solicitud por escrito a Fluke Biomedical.

#### Desembalaje e inspección

Siga las prácticas estándar de recepción en el momento de recibir el instrumento. Revise la caja de envío para determinar si ha sufrido daños. En caso de encontrar daños, no continúe desembalando el instrumento. Notifique a la empresa de transportes y solicite la presencia de un agente mientras se desembala el instrumento. No hay instrucciones especiales de desembalaje, pero tenga cuidado de no dañar el instrumento al desembalarlo. Inspeccione el instrumento en busca de daños físicos, tales como piezas flexionadas o rotas, mellas o rayas.

#### Soporte técnico

Para recibir soporte de la aplicación o respuestas a preguntas técnicas, envíe un mensaje electrónico a techservices@flukebiomedical.com o llame al 1-800-648-7952 o al 1-425-446-6945.

#### Reclamaciones

Nuestro método habitual de envío es por medio de una empresa de transportes normal, franco a bordo en origen. En el momento de la entrega, en caso de encontrar daños físicos, retenga todo el material de embalaje en sus condiciones originales y póngase de contacto inmediatamente con la empresa de transportes para presentar una reclamación. Si el instrumento se entrega en buen estado físico pero no funciona de acuerdo con las especificaciones, o si existen otros problemas no causados por daños durante el envío, póngase en contacto con Fluke Biomedical o con su representante de ventas local.

#### Términos y condiciones estándar

#### Reembolsos y créditos

Tenga en cuenta que sólo los productos seriados y sus accesorios (es decir, productos y artículos que tengan una etiqueta con un número de serie único) son aceptables para un reembolso parcial y/o crédito. Las piezas y accesorios sin número de serie (por ejemplo, cables, estuches de transporte, módulos auxiliares, etc.) no son aceptables para su devolución o reembolso. Sólo los productos devueltos dentro de los 90 días de la fecha original de compra son aceptables para recibir un reembolso/crédito. Para recibir un reembolso o crédito parcial del precio de compra de un producto en el caso de un producto seriado, el producto no debe haber sido dañado por el cliente ni por la empresa de transportes elegida por el cliente para devolver el producto, y el producto debe ser devuelto completo (es decir, con todos los manuales, cables, accesorios, etc.), en un estado "como nuevo" y en condiciones de reventa. Los productos no devueltos dentro de los 90 días de su adquisición, o aquellos productos que no se encuentren en un estado "como nuevo" y en condiciones de reventa, no son aceptables para una devolución con crédito, y serán devueltos al cliente. Deberá seguirse el procedimiento de devolución (consulte más abajo) para garantizar el reembolso/crédito oportunos.

#### Cargos por reposición de existencias

Los productos devueltos dentro de los 30 días de la compra original estarán sujetos a un cargo mínimo por reposición de existencias del 15 %. Los productos devueltos después de los 30 días de la compra original, pero antes de los 90 días, estarán sujetos a un cargo mínimo por reposición de existencias del 20 %. Se aplicarán a todas las devoluciones cargos adicionales por daños y/o piezas y accesorios que falten.

#### Procedimiento de devolución

Todos los artículos que se devuelvan (incluidos aquellos en período de garantía) deben enviarse con el porte pagado por anticipado a nuestra fábrica. Cuando devuelva un instrumento a Fluke Biomedical, recomendamos utilizar United Parcel Service (UPS), Federal Express (FedEx) o correo aéreo de paquetes postales. También recomendamos asegurar el envío por su coste real de reemplazo. Fluke Biomedical no será responsable de los envíos perdidos ni por los instrumentos recibidos en mal estado debido a un embalaje o manipulación incorrectos.

Utilice la caja y el material de embalaje originales para el envío. Si no están disponibles, recomendamos la siguiente guía para volver a embalar el producto:

- Utilice una caja reforzada (de doble pared) y de suficiente resistencia para el peso que se está enviando.
- Utilice papel pesado o cartón para proteger todas las superficies del instrumento. Utilice un material no abrasivo alrededor de todas las piezas que sobresalgan.
- Utilice al menos 10 cm de material amortiguador aprobado por la industria, insertado firmemente alrededor del instrumento.

#### **Devoluciones para reembolso/crédito parcial:**

Todo producto devuelto para reembolso/crédito debe estar acompañado por un número de autorización de material devuelto (RMA), el cual puede obtenerse de nuestro grupo de entrada de pedidos llamando al 1-800-648-7952 o al 1-425-446-6945.

#### **Reparación y calibración:**

Para localizar el centro de servicio técnico más cercano, visite www.flukebiomedical.com/service o

 $En$  EE UU $\cdot$  Laboratorio de calibración de Cleveland Tel: 1-800-850-4606 Correo electrónico: globalcal@flukebiomedical.com

 Laboratorio de calibración de Everett Tel: 1-800-850-4606 Correo electrónico: service.status@fluke.com

En Europa, Oriente Medio y África: Laboratorio de calibración de Eindhoven Tel: +31-402-675300 Correo electrónico: ServiceDesk@fluke.com

En Asia: Laboratorio de calibración de Everett Tel: +425-446-6945 Correo electrónico: service.international@fluke.com

#### Certificación

Este instrumento se probó e inspeccionó rigurosamente, y se encontró que cumplía con las especificaciones de fabricación de Fluke Biomedical en el momento de su envío desde la fábrica. Las mediciones de calibración proceden del Instituto Nacional de Normas y Tecnología de los Estados Unidos (National Institute of Standards and Technology, NIST). Los dispositivos para los cuales no existen normas de calibración del NIST se miden frente a normas de rendimiento internas utilizando procedimientos de prueba aceptados.

### **ADVERTENCIA**

Las modificaciones no autorizadas realizadas por el usuario, o la aplicación fuera las especificaciones publicadas, pueden resultar en peligros de descarga eléctrica u operación incorrecta. Fluke Biomedical no será responsable por lesiones sostenidas debido a modificaciones no autorizadas del equipo.

#### Restricciones y responsabilidades

La información contenida en este documento está sujeta a cambios y no representa un compromiso por parte de Fluke Biomedical. Los cambios hechos a la información de este documento serán incorporados en ediciones nuevas de la publicación. Fluke Biomedical no asume responsabilidad alguna por el uso o la fiabilidad de software o equipo no suministrado por Fluke Biomedical o por sus distribuidores afiliados.

## Lugar de fabricación

El simulador de ECG PS410 es fabricado por Fluke Everett WA, USA.

# Índice

## **Título**

## Página

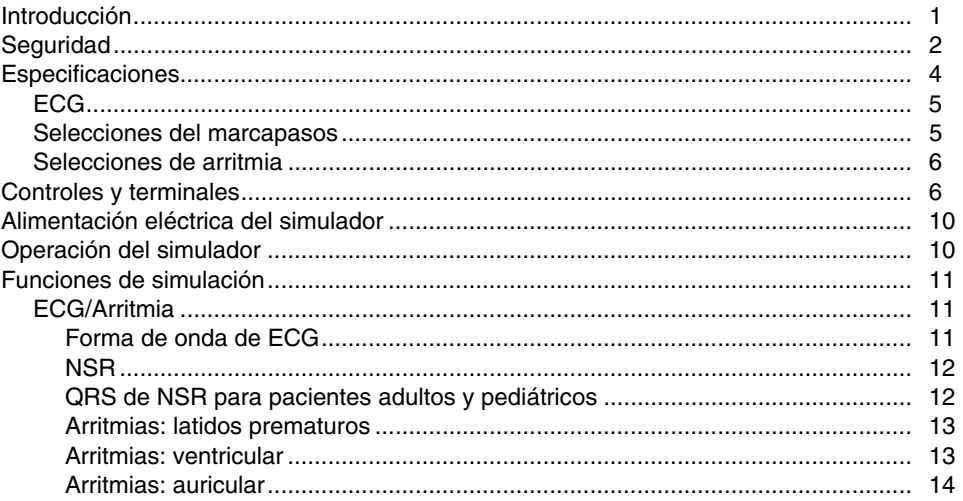

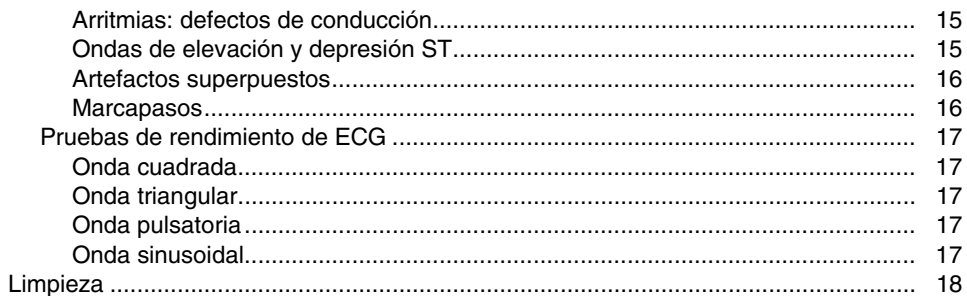

# *PS410 ECG Simulator*

## <span id="page-8-0"></span>*Introducción*

El simulador de ECG PS410 (en adelante, el simulador) es un simulador compacto, ligero y de alto rendimiento, utilizado en la realización de pruebas de monitorización de pacientes por técnicos de servicio cualificados. El simulador reproduce varios casos de electrocardiograma basándose en la configuración seleccionada por el usuario. Al recibir el instrumento, inspeccione la caja exterior para ver si ha sufrido daños. Desembale cuidadosamente todos los artículos de la caja y compruebe que tiene los siguientes:

- Simulador de ECG PS410 (NP 2631276)
- Manual del usuario (NP 2631795)
- CD-ROM (NP 2631742)
- Eliminador de batería (NP 2647372)

<span id="page-9-0"></span>Si falta alguno de estos artículos o si hay alguno dañado, siga las procedimientos indicados bajo el apartado Desembalaje e inspección al principio de este manual.

# *Seguridad*

# WX**Advertencia**

## **Lea esto antes de utilizar el simulador.**

**Para evitar lesiones personales, siga estas directrices:** 

- **No utilice el simulador de manera no especificada en el manual del usuario. Si lo hace, la protección proporcionada por este producto puede verse afectada.**
- **Antes de limpiar la superficie exterior, apague siempre el simulador y desenchufe el eliminador de batería.**
- **Inspeccione el producto. Si el simulador parece dañado o funciona de un modo que no se ajusta a lo especificado en el manual, NO SIGA USÁNDOLO. Devuélvalo para su reparación.**
- **No derrame líquidos sobre el simulador; la filtración de líquidos en los componentes internos genera corrosión y riesgo de descargas eléctricas. No utilice el instrumento si sus componentes internos están expuestos a líquidos.**
- **No abra este producto. No contiene piezas reparables por el usuario.**

# W**Precaución**

**Calibre el simulador anualmente. Sólo personal cualificado debe realizar los procedimientos de resolución de problemas y servicio técnico en el simulador.** 

**No exponga el simulador a temperaturas extremas. La temperatura ambiente de funcionamiento debe permanecer entre 15 y 35 °C. El rendimiento del simulador puede verse degradado si las temperaturas fluctúan por encima o por debajo de este rango.** 

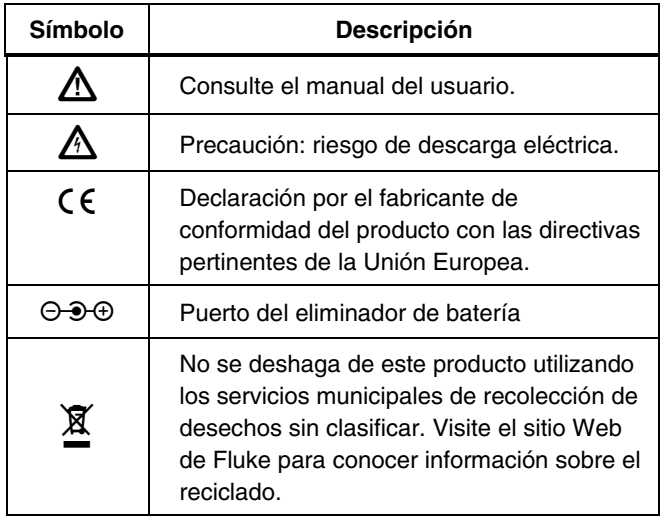

# <span id="page-11-0"></span>*Especificaciones*

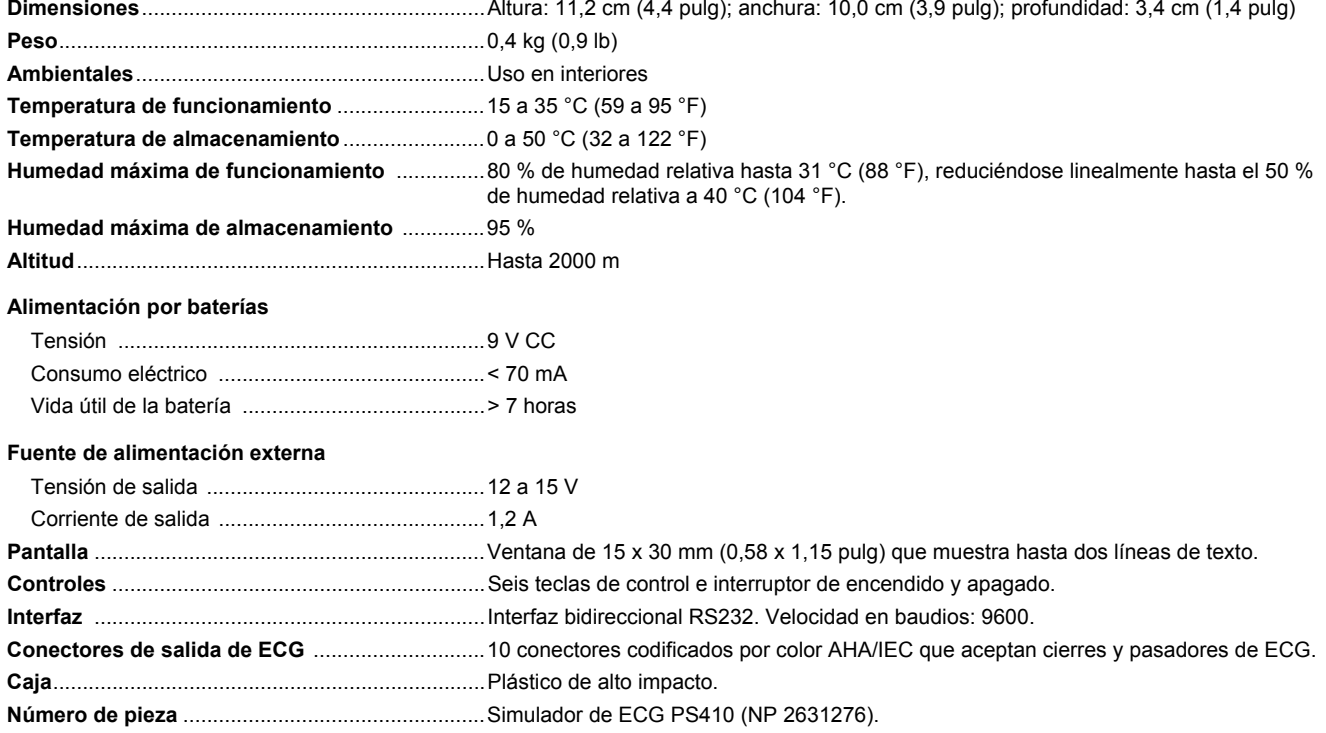

<span id="page-12-0"></span>**Accesorios estándar** ............................................Manual del usuario (impreso) (NP 2631795)

Manual del usuario en CD-ROM (NP 2631742)

Eliminador de batería (NP 2647372)

## *ECG*

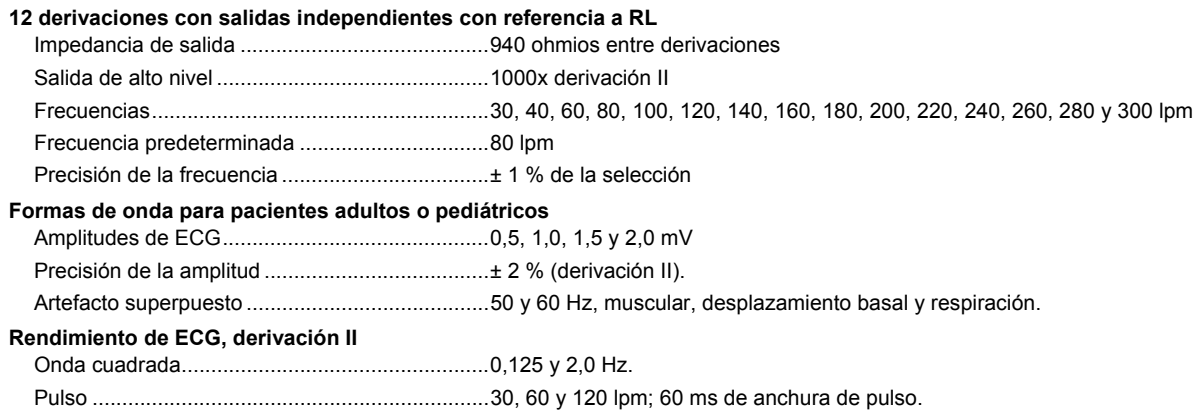

- Ondas sinusoidales.............................................0,5, 5, 10, 40, 50 y 60 Hz (1 mV de amplitud).
- Onda triangular....................................................2,0 Hz.

#### **Análisis de segmentos ST**

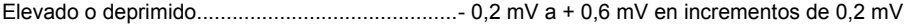

#### *Selecciones del marcapasos*

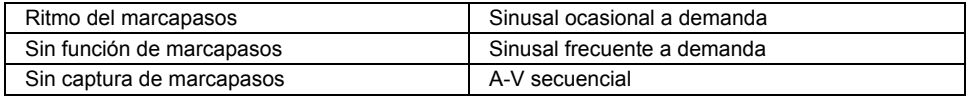

#### <span id="page-13-0"></span>*Selecciones de arritmia*

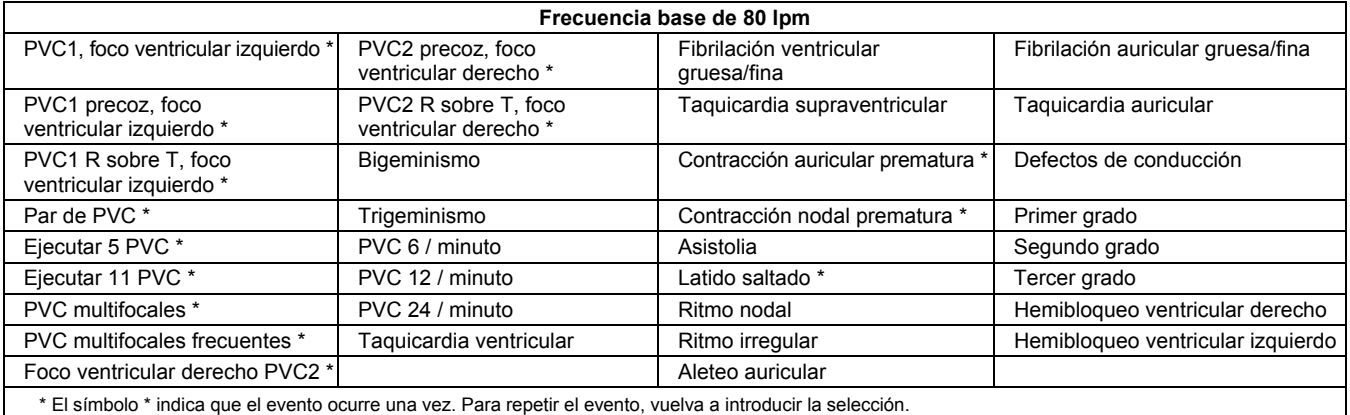

## *Controles y terminales*

Consulte la figura 1 y la tabla 1 para las descripciones de los controles y terminales del simulador.

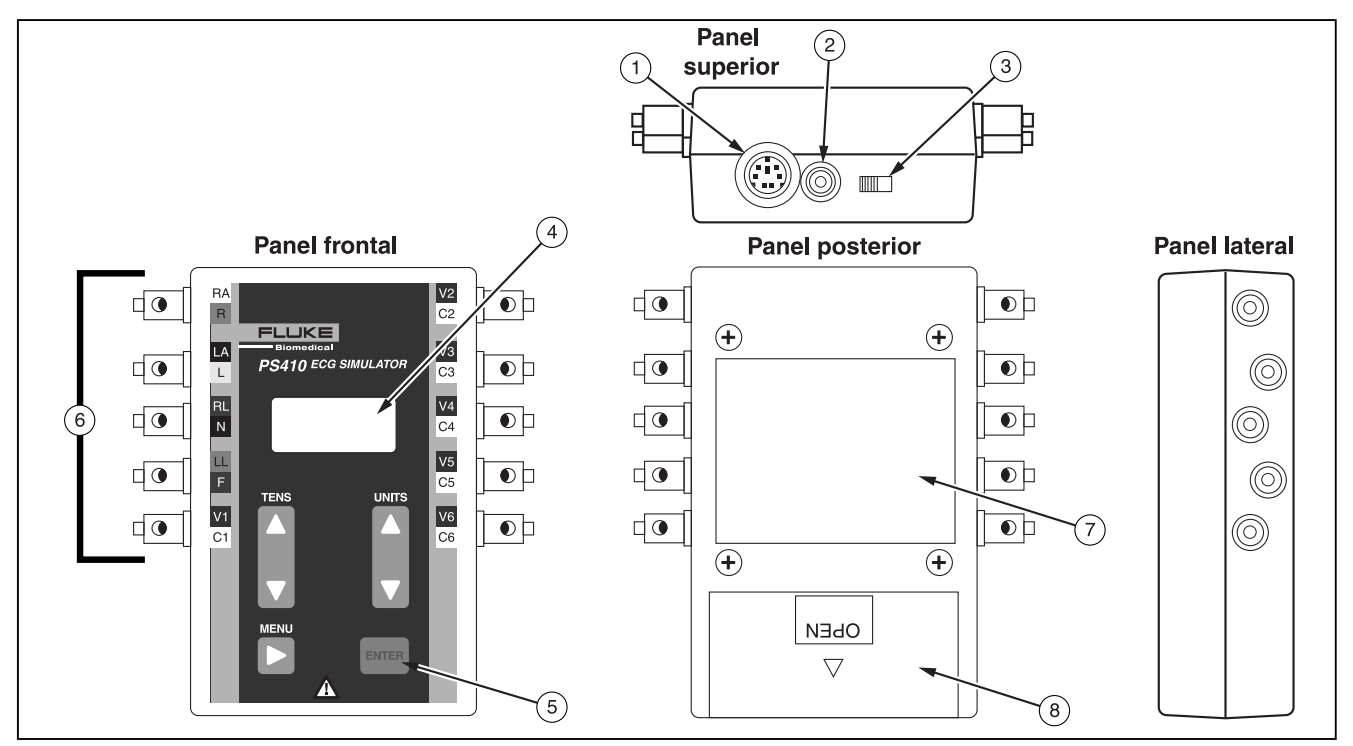

**Figura 1. Controles y terminales** 

ekh001f.eps

## **Tabla 1. Controles y terminales**

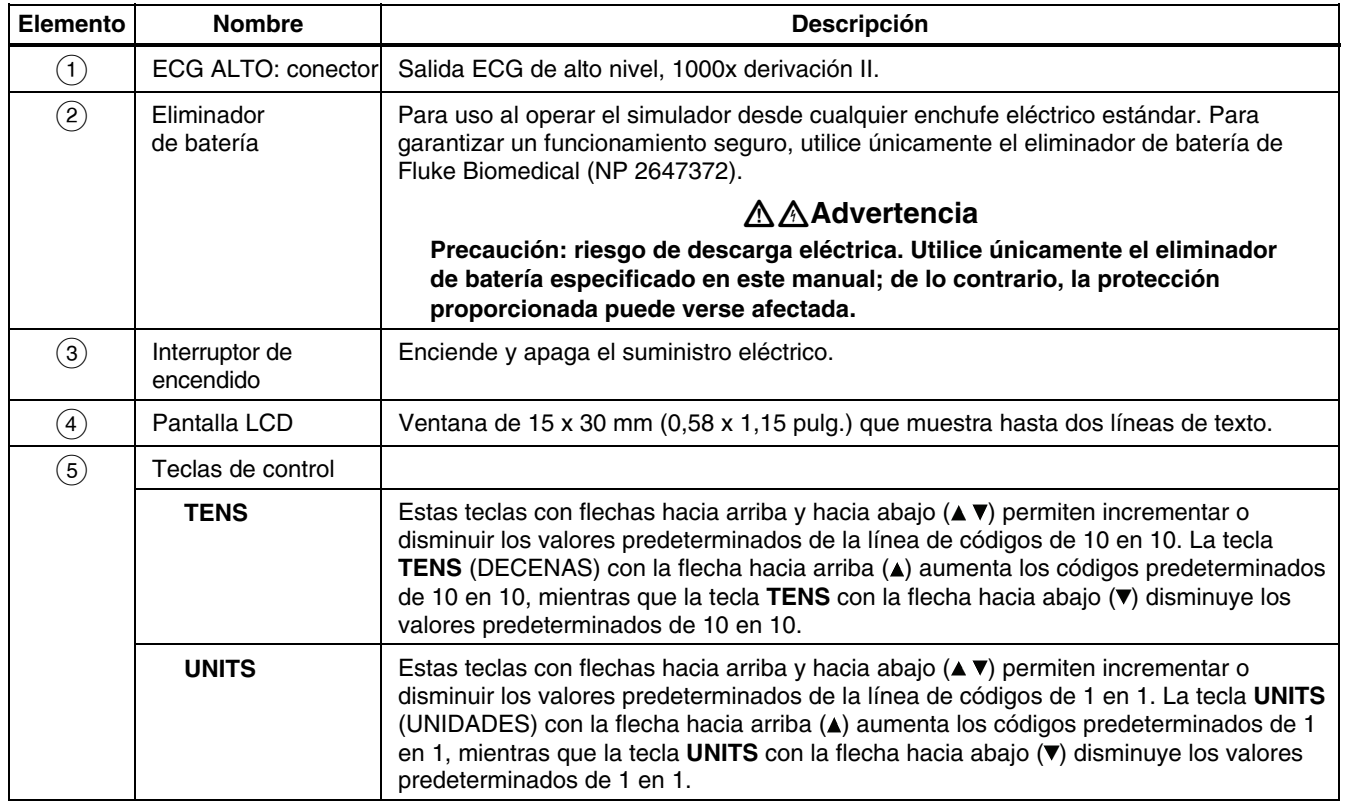

#### **Tabla 1. Controles y terminales (cont.)**

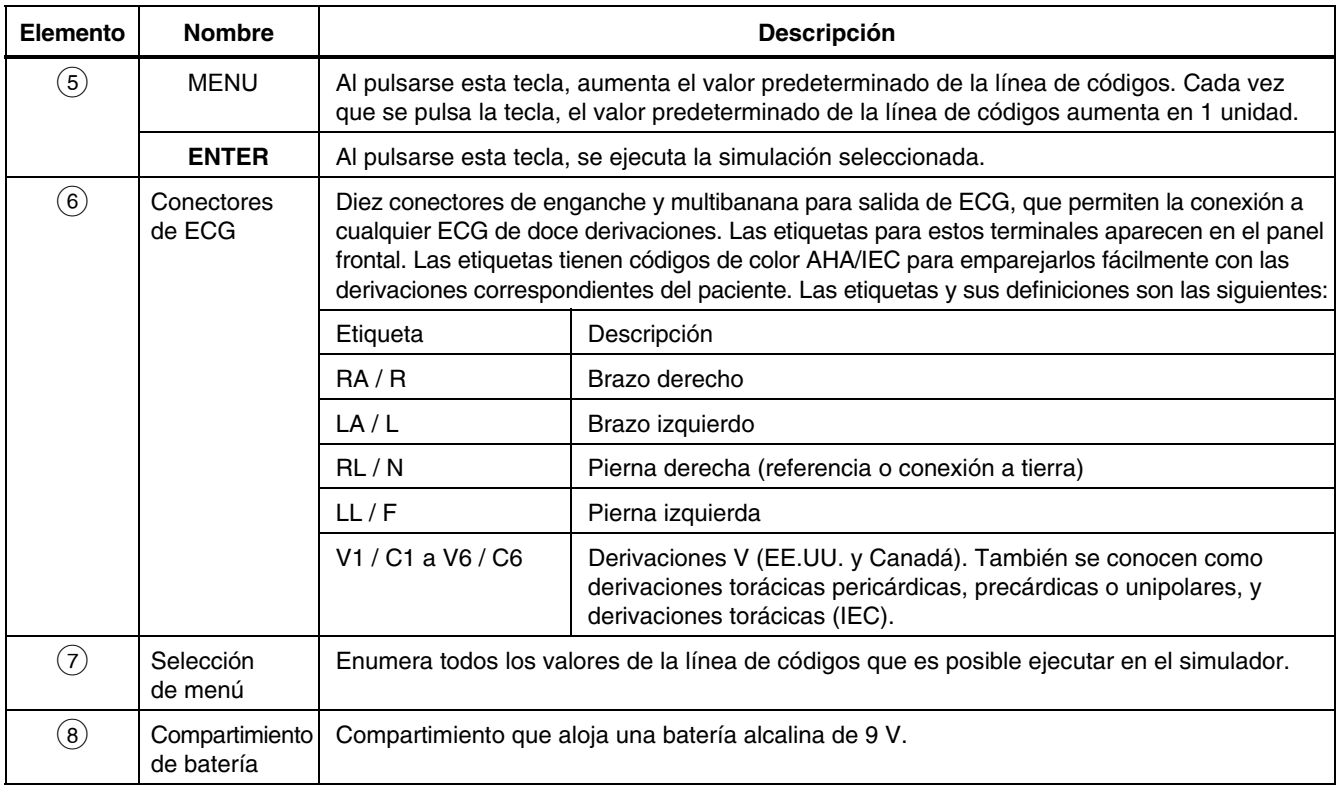

# <span id="page-17-0"></span> *Alimentación eléctrica del simulador*

El simulador utiliza una batería alcalina de 9 V. Utiliza la batería al máximo y cuando detecta menos de unos 5,6 voltios, pasa al estado de apagado, emite un tono continuo de alarma y presenta el mensaje siguiente:

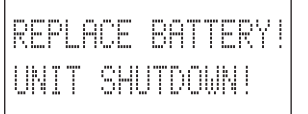

La batería se encuentra en la base del instrumento. Utilice una batería alcalina de 9 voltios (Duracell® MN1604 o equivalente). No utilice baterías de mercurio, aire o carbono-zinc.

# W **Advertencia**

**La batería alcalina de 9 voltios suministrada con el simulador puede explotar o tener fugas si se recarga, se inserta incorrectamente, se elimina por incineración o se mezcla con diferentes tipos de batería. Elimine la batería de acuerdo con las normativas estatales o locales aplicables.** 

Como alternativa a la batería, puede alimentar el simulador con el eliminador de batería. Para garantizar un funcionamiento seguro, utilice únicamente el eliminador de batería de Fluke Biomedical (NP 2647372).

# WX**Advertencia**

**Precaución: riesgo de descarga eléctrica. Utilice únicamente el eliminador de batería especificado en este manual; de lo contrario, la protección proporcionada puede verse afectada.** 

#### *Nota*

*Retire la batería y desconecte el eliminador de batería si no piensa utilizar el simulador durante un período de tiempo prolongado.* 

# *Operación del simulador*

Conecte el simulador al dispositivo bajo prueba. Utilice el teclado del simulador para introducir los valores predeterminados del código. A continuación, el simulador transmite la simulación predeterminada que se ha seleccionado al dispositivo.

1. Encienda el simulador, poniendo el interruptor en la posición **ON**. La ventana LCD muestra la versión del programa durante aproximadamente dos segundos.

$$
\begin{array}{|c|c|}\n\hline\n\text{Rev x.x} \\
\hline\n\text{Rev x.x} \\
\hline\n\end{array}
$$

<span id="page-18-0"></span>La ventana muestra a continuación la pantalla de los códigos predeterminados.

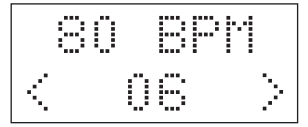

- 2. Pulse las teclas **TENS** y **UNITS** para introducir el código predeterminado requerido.
	- a. Utilice las teclas **TENS** con flechas hacia arriba y hacia abajo ( $\blacktriangle$   $\blacktriangledown$ ) para incrementar o disminuir los valores predeterminados de la línea de códigos de 10 en 10. La tecla **TENS** (DECENAS) con la flecha hacia arriba (A) aumenta los códigos predeterminados de 10 en 10, mientras que la tecla **TENS** con la flecha hacia abajo (**v**) disminuye los valores predeterminados de 10 en 10.
	- b. Utilice las teclas **UNITS** con flechas hacia arriba y hacia abajo ( $\blacktriangle$   $\blacktriangledown$ ) para incrementar o disminuir los valores predeterminados de la línea de códigos de 1 en 1. La tecla **UNITS** (UNIDADES) con la flecha hacia arriba (A) aumenta los códigos predeterminados de 1 en 1, mientras que la tecla **UNITS** con la flecha hacia abajo ( $\blacktriangledown$ ) disminuye los valores predeterminados de 1 en 1.
- 3. Después de alcanzar el valor predeterminado requerido, pulse **ENTER** para transmitir la simulación seleccionada al dispositivo bajo prueba.

## *Funciones de simulación*

Esta sección describe los procedimientos de simulación del simulador por función. Si no está familiarizado con el funcionamiento básico del simulador, consulte "Operación del simulador".

### *ECG/Arritmia*

El simulador reproduce varios tipos diferentes de arritmias, desde los tipos insignificantes de PNC hasta asistolias. Además, el simulador puede enviar formas de onda para comprobar cualquier electrocardiógrafo, y puede aceptar configuraciones de doce derivaciones con salidas independientes para cada derivación de señales con referencia a la pierna derecha (RL).

### *Forma de onda de ECG*

El simulador reproduce tres amplitudes de forma de onda de ECG, con una precisión de  $\pm$  2 % de selección (derivación II). El simulador las utiliza como referencias únicamente durante simulaciones de arritmia. Estas amplitudes se configuran por medio de la introducción directa del código, tal como se indica a continuación. Para cambiar la amplitud, utilice las teclas **UNITS** ( $\triangle$   $\blacktriangledown$ ) para desplazarse hasta los valores predeterminados disponibles. El ajuste permanece en efecto hasta que se cambia o hasta que se apaga el simulador.

### <span id="page-19-0"></span>*PS410 Manual de uso*

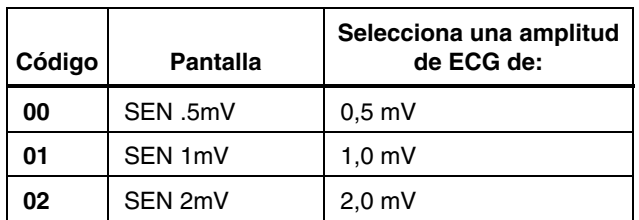

## *NSR*

El simulador reproduce quince ritmos sinusales normales, o NSR. Estos NSR se configuran por medio de la introducción directa del código, tal como se indica a continuación. Después de seleccionar el valor predeterminado, pulse **ENTER**. Para cambiar el NSR, utilice las teclas **UNITS** (▲ ▼) para desplazarse hasta los valores predeterminados disponibles.

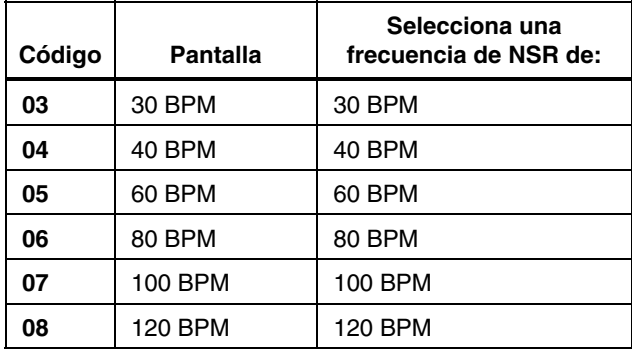

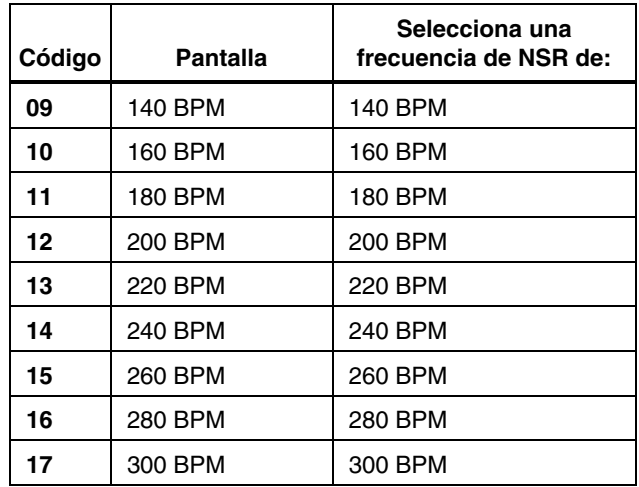

#### *QRS de NSR para pacientes adultos y pediátricos*

Puede configurar un NSR para pacientes adultos con una anchura de QRS de 80 ms o configurar un NSR para pacientes pediátricos con una anchura de QRS de 40 ms. Estos valores permanecerán en efecto a lo largo de las selecciones de ECG y arritmia hasta que se cambien al reintroducir los siguientes códigos y pulsar **ENTER**.

<span id="page-20-0"></span>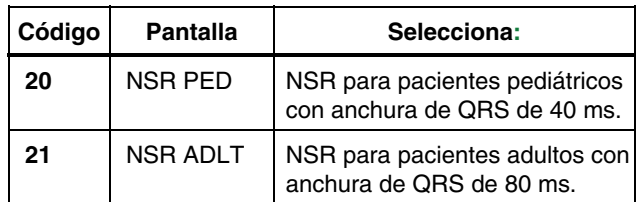

## *Arritmias: latidos prematuros*

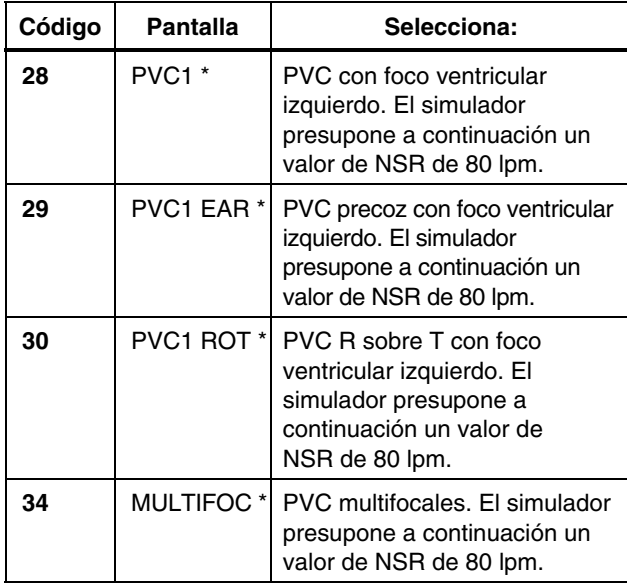

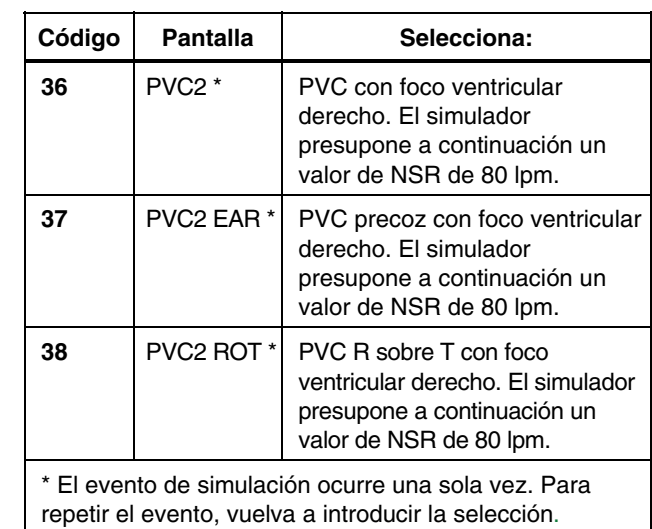

## *Arritmias: ventricular*

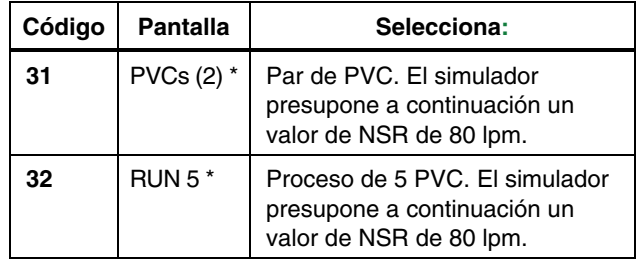

# <span id="page-21-0"></span>*PS410*

*Manual de uso* 

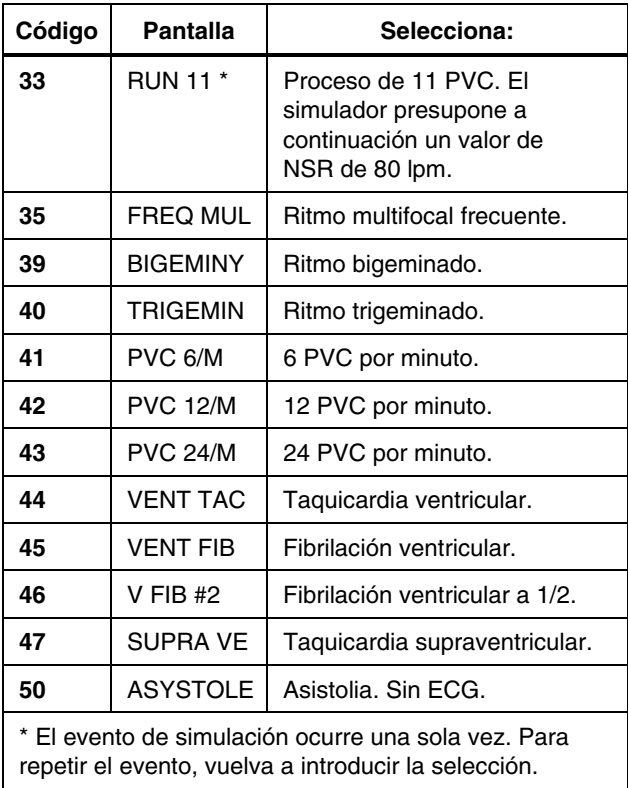

## *Arritmias: auricular*

![](_page_21_Picture_153.jpeg)

## <span id="page-22-0"></span>*Arritmias: defectos de conducción*

![](_page_22_Picture_140.jpeg)

## *Ondas de elevación y depresión ST*

Se configuran por medio de la introducción directa del código, tal como se indica a continuación. Después de seleccionar el valor predeterminado, pulse **ENTER**. Para cambiar la onda, utilice las teclas **UNITS** ( $\triangle$   $\blacktriangledown$ ) para desplazarse hasta los valores predeterminados disponibles.

![](_page_22_Picture_141.jpeg)

#### <span id="page-23-0"></span>*Artefactos superpuestos*

El simulador reproduce cinco artefactos diferentes. Su propósito es evaluar el efecto de éstos en la precisión del ECG. Después de seleccionar el artefacto, pulse **ENTER** para transmitirlo al ECG. El simulador desactiva el artefacto al hacerse otra selección de ECG o arritmia.

![](_page_23_Picture_151.jpeg)

#### *Marcapasos*

El simulador reproduce seis ritmos/señales regulados. Después de seleccionar el ritmo requerido, pulse **ENTER**. Después de seleccionar el valor predeterminado, pulse **ENTER**. Para cambiar el ritmo, utilice las teclas **UNITS** ( $\triangle$   $\blacktriangledown$ ) para desplazarse hasta los valores predeterminados disponibles.

![](_page_23_Picture_152.jpeg)

## <span id="page-24-0"></span>*Pruebas de rendimiento de ECG*

#### *Onda cuadrada*

![](_page_24_Picture_114.jpeg)

### *Onda triangular*

![](_page_24_Picture_115.jpeg)

# *Onda pulsatoria*

![](_page_24_Picture_116.jpeg)

### *Onda sinusoidal*

El simulador fija la amplitud en 1,0 mV para ondas sinusoidales.

![](_page_24_Picture_117.jpeg)

## <span id="page-25-0"></span>*Limpieza*

Limpie el instrumento sólo con un paño húmedo sin pelusa y un detergente suave, y pase el paño suavemente.

### W **Precaución**

**No vierta líquido sobre la superficie del simulador; la filtración de líquidos en el circuito eléctrico puede causar un fallo en el simulador.** 

### W **Precaución**

**No utilice limpiadores en forma de spray sobre el simulador; el líquido de limpieza podría entrar en el simulador y dañar los componentes electrónicos.**